# R语言零基础入门

复旦大学大数据学院 周之烁

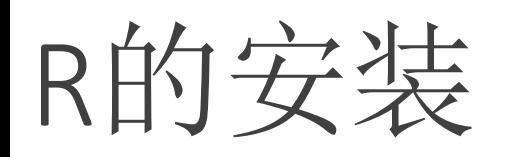

Step 1: 登陆R语言官方网站 https://www.r -project.org,点击 download R 。

**Step 2**: 在弹出的镜像(Mirrors) 页面上选择合适的镜像入口,比 如选择China下的清华镜像。

**Step 3: 根据自己电脑的操作系统** 选择。

**Step 4**:(Windows)选择base 版 本进行下载并完成安装,安装成 功之后可在开始菜单中找到; (Mac)选择最新版本的pkg文件 进行下载,安装后可以在 Subdirectories: Applications文件夹下找到。 base

C A å https://www.r-project.org **The R Project for Statistical Computing Getting Started** Download R is a free software environment for statistical computing and graphics. CRAN and runs on a wide variety of UNIX platforms, Windows and MacOS. To **R** healnwah please choose your preferred CRAN mirro **R** Project If you have questions about R like how to download and install the software, or what About R the license terms are, please read our answers to frequently asked questions before Logo vou send an email Contributors What's New? **News Reporting Bugs** 1 China https://mirrors.tuna.tsinghua.edu.cn/CRAN/ **TUNA Team, T** https://mirrors.bfsu.edu.cn/CRAN/ **Beijing Foreigr** https://mirrors.ustc.edu.cn/CRAN/ University of S https://mirror-hk.koddos.net/CRAN/ KoDDoS in Ho https://mirrors.e-ducation.cn/CRAN/ **Elite Education** https://mirror.lzu.edu.cn/CRAN/ Lanzhou Unive https://mirrors.nju.edu.cn/CRAN/ eScience Cente https://mirrors.tongji.edu.cn/CRAN/ **Tongji Univers** https://mirrors.sjtuq.sjtu.edu.cn/cran/ Shanghai Jiao 2 https://mirrors.sustech.edu.cn/CRAN/ Southern Univ The Comprehensive R Archive Network Download and Install R

Precompiled binary distributions of the base system and contributed packages, Windows and Mac users most likely want one of these versions of R: • Download R for Linux

Download R for (Mac) OS X Download R for Windows

3 management system in addition to the link above.

4 -Windows

R for Windows

Binaries for base distribution. This is what you want to *insti* 

Binaries of contributed CRAN packages (for  $R > = 2.13$ .x; mi

Ligges). There is also information on third party software av

Windows services and corresponding environment and ma

Binaries of contributed CRAN packages for outdated versio

Tools to build R and R packages. This is what you want to k.

2.13.x; managed by Uwe Ligges).

packages on Windows, or to build R itself.

R-4.0.4.pkg (notarized and signed)

 $a\bar{b}$   $\bar{c}$ 

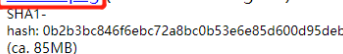

R 4.0.4 binary for macOS 10.13 (High Sierra) and higher, signed and notarized package. Contains R latter two components are optional and can be

Note: the use of X11 (including toltk) requires XQuartz

**!** 必须先安装 **R**,再安装**RStudio** RStudio的安装

**Step 1** :打开RStudio官方网站 https://www.rstudio.com/products/ rstudio/download/,点击RStudio Desktop下的Download。

**Step 2**:网站通常会自动检测到我 们的操作系统,直接下载即可。

**Step 3**: 安装时, 64位系统可全选, 并接受默认选项。

**Step 4:** (Windows) 安装成功之 后可在开始菜单中找到,双击打 开; (Mac) 安装后可以在 Applications文件夹下找到并打开。

Latest release:

4.0.4 framework, R.app GUI 1.74 in 64-bit for Intel Macs, Tcl/Tk 8.6.6 X11 libraries and Texinfo 6.7. The ommitted when choosing "custom install", they are only needed if you want to use the telth R package or build package documentation from sources.

> 4 -Mac

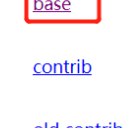

#### old contrib

time.

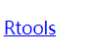

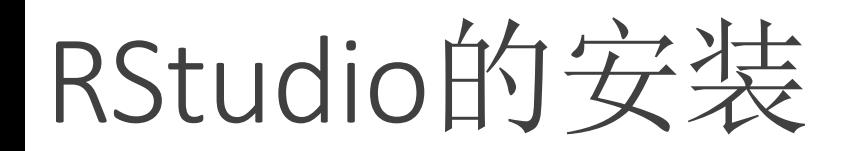

#### **!** 必须先安装 **R**,再安装**RStudio**

**Step 1** :打开RStudio官方网站 https://www.rstudio.com/products/ rstudio/download/,点击RStudio Desktop下的Download。

**Step 2**:网站通常会自动检测到我 们的操作系统,直接下载即可。

**Step 3: 安装时, 64位系统可全选,** 并接受默认选项。

**Step 4:** (Windows) 安装成功之 后可在开始菜单中找到,双击打 开;(Mac)安装后可以在 Applications文件夹下找到并打开。

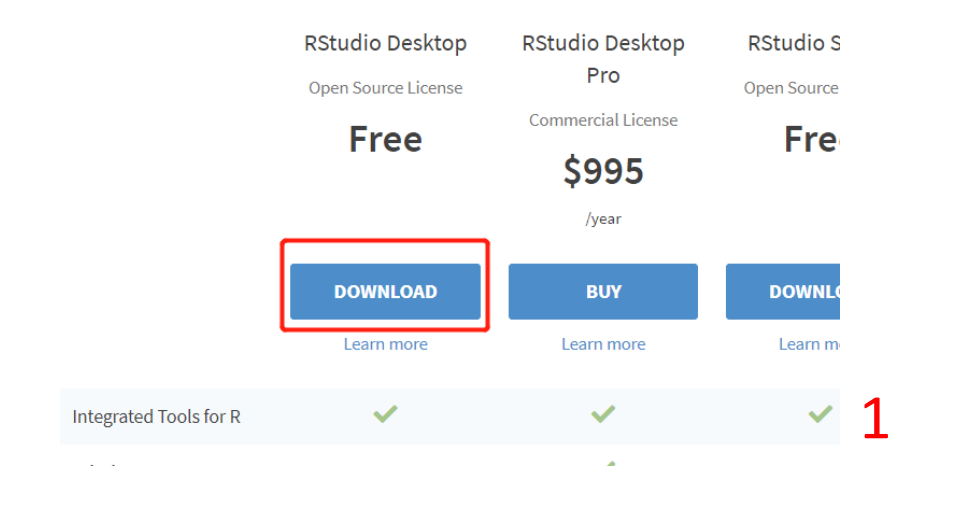

RStudio Desktop 1.4.1106 - Release Notes

**L**. Install R. RStudio requires R 3.0.1+. 2. Download RStudio Desktop. Recommended for your system: **DOWNLOAD RSTUDIO FOR WINDOWS** 1.4.1106 | 155.97MB Requires Windows 10/8 (64-bit) 2 -Windows RStudio Desktop 1.4.1106 - Release Notes

**1.** Install R. RStudio requires R 3.0.1+. 2. Download RStudio Desktop. Recommended for your system: **DOWNLOAD RSTUDIO FOR MAC** 1.4.1106 | 153.35MB

Requires macOS 10.13+ (64-bit)

2 -Mac

目录

- 1. R与R studio的安装与介绍
- 2. 工作路径与数据读入
- 3. R包的安装与载入
- 4. 赋值与变量
- 5. 数据类型与运算符
- 6. 向量与数据框
- 7. 上手陌生代码(以R作图为例)

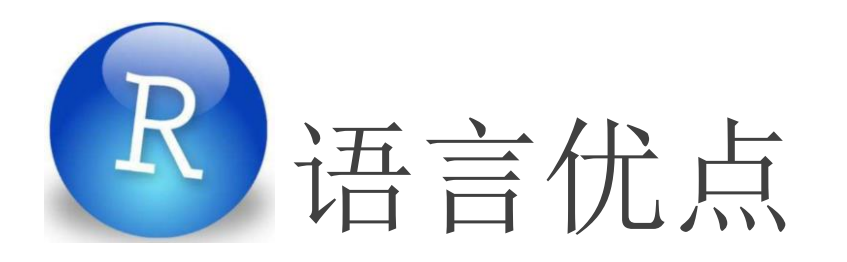

- 1. 免费
- 2. 颜值高
- 3. 覆盖广
- 4. 社区支持强 stack overflow

#### R RGui (64-bit)

 $\Box$   $\times$ 

 $\begin{array}{|c|c|c|c|c|}\hline \multicolumn{1}{|c|}{\textbf{}} & \multicolumn{1}{|c|}{\textbf{}}\hline \multicolumn{1}{|c|}{\textbf{}}\hline \multicolumn{1}{|c|}{\textbf{}}\hline \multicolumn{1}{|c|}{\textbf{}}\hline \multicolumn{1}{|c|}{\textbf{}}\hline \multicolumn{1}{|c|}{\textbf{}}\hline \multicolumn{1}{|c|}{\textbf{}}\hline \multicolumn{1}{|c|}{\textbf{}}\hline \multicolumn{1}{|c|}{\textbf{}}\hline \multicolumn{1}{|c|}{\text$ 

文件 编辑 查看 其他 程序包 窗口 帮助

#### 

R R Console

R version 3.4.0 (2017-04-21) -- "You Stupid Darkness" Copyright (C) 2017 The R Foundation for Statistical Computing Platform:  $x86 64-w64 - mingw32/x64 (64-bit)$ 

R是自由软件,不带任何担保。 在某些条件下你可以将其自由散布。 用'license()'或'licence()'来看散布的详细条件。

R是个合作计划, 有许多人为之做出了贡献. 用'contributors()'来看合作者的详细情况 用'citation()'会告诉你如何在出版物中正确地引用R或R程序包。

用'demo()'来看一些示范程序,用'help()'来阅读在线帮助文件,或<br>用'help.start()'通过HTML浏览器来看帮助文件。 用'a()'退出R.

[原来保存的工作空间已还原]

 $>$ |

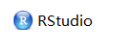

File Edit Code View Plots Session Build Debug Profile Tools Help

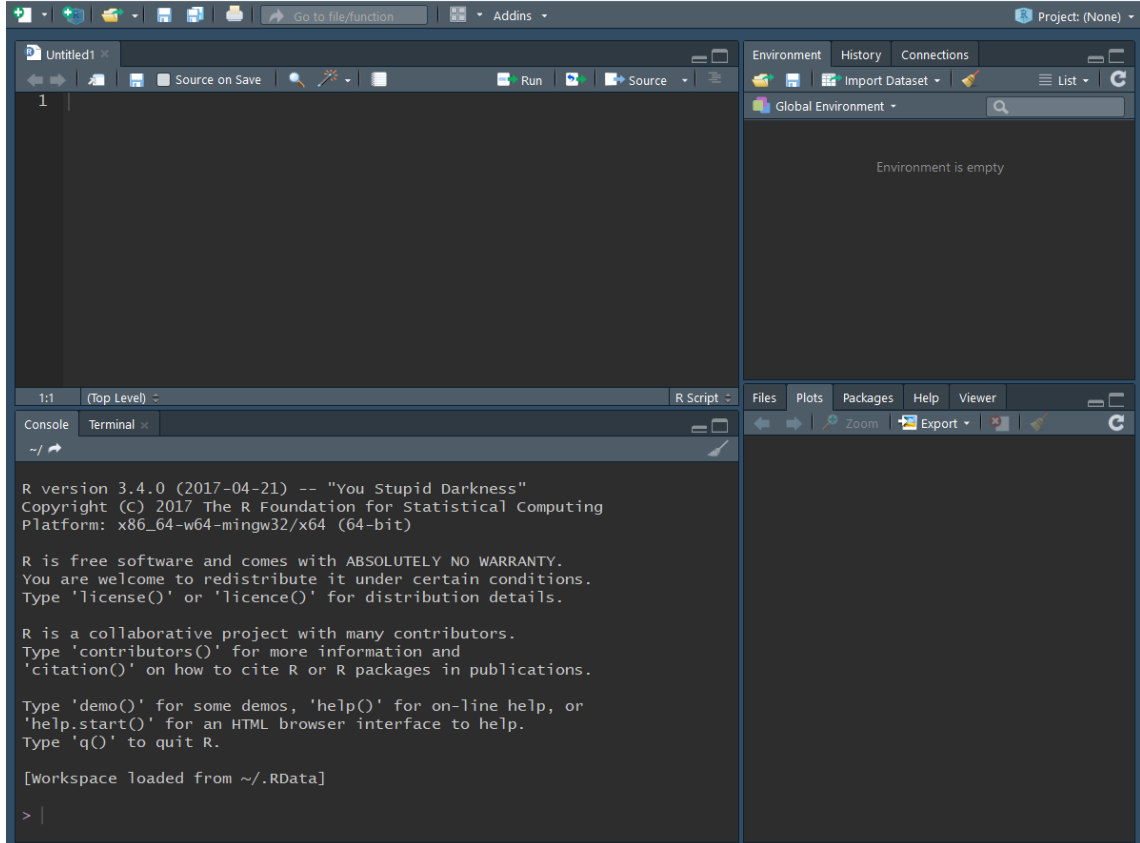

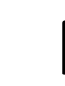

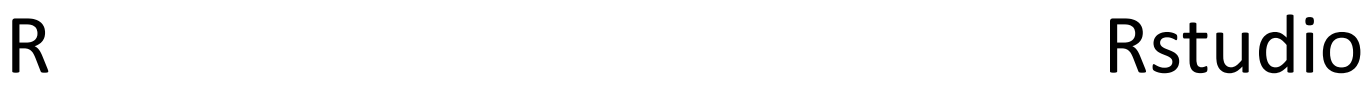

### RStudio优点

1. 直观的界面使我们能够跟踪保存 的对象,脚本和图形

**R** RStudio

- 2. 具有颜色编码语法等功能的文本 编辑器,可帮助我们编写简洁的 脚本
- 3. 自动完成功能可节省时间
- 4. 用于创建包含项目代码,注释和 视觉效果的文档的工具
- 5. 专用的Project文件夹可将所有内 容保存在一个地方

#### File Edit Code View Plots Session Build Debug Profile Tools Help **U** - **D**  $\rightarrow$  - **F** F F F F F Gotofile/function  $\mathbb{H}$   $\star$  Addins  $\star$ Project: (None) **B** Untitled1 Environment History Connections  $=$  $\Box$ **T** Source on Save  $\left| \begin{array}{c} \sqrt{2} & \frac{1}{2} \\ \frac{1}{2} & \frac{1}{2} \end{array} \right|$  $\rightarrow$  Run  $\rightarrow$  $\rightarrow$  Source  $\rightarrow$   $\equiv$ **S In E** Import Dataset - $\frac{1}{2} \left( \frac{1}{2} \right) \left( \frac{1}{2} \right)$ 清  $\equiv$  List  $\sim$   $\blacksquare$  $1$ Global Environment \* Environment is empty 代码编辑器 - - - - - - 工作空间 R Script  $\div$ Files Plots Packages Help Viewer (Top Level)  $\div$  $\overline{\phantom{a}}$  $=$  $\Box$  $\leftarrow$   $\rightarrow$   $\sqrt{2}$  zoom  $\frac{1}{2}$  Export  $\cdot$  | 3 |  $\cdot$ C Console | Terminal  $\sim$ /  $\rightarrow$ R version 3.4.0 (2017-04-21) -- "You Stupid Darkness" Copyright (C) 2017 The R Foundation for Statistical Computing Platform:  $x86_64-w64-minqw32/x64$  (64-bit) R is free software and comes with ABSOLUTELY NO WARRANTY. You are welcome to redistribute it under certain conditions. Type 'license()' or 'licence()' for distribution details. R is a collaborative project with many contributors. Type 'contributors()' for more information and 'citation()' on how to cite R or R packages in publications. Type 'demo()' for some demos, 'help()' for on-line help, or 'help.start()' for an HTML browser interface to help. Type  $'q()'$  to quit R. [Workspace loaded from ~/.RData]

 $\Box$ 

 $\times$ 

工作路径

getwd():当前的工作路径 setwd("…"): 设置当前的工作路径(记得加双引号!)

只有明确当前的工作路径,才能保证文件的顺利读取 or 保存在自己想要的位置

路径的分隔符需用"/",无论是Windows还是Mac:

setwd("E:\讲座\0324") # No setwd("<u>E:/讲座/0324</u>") # Yes setwd("<u>E://讲座/0324</u>") # No

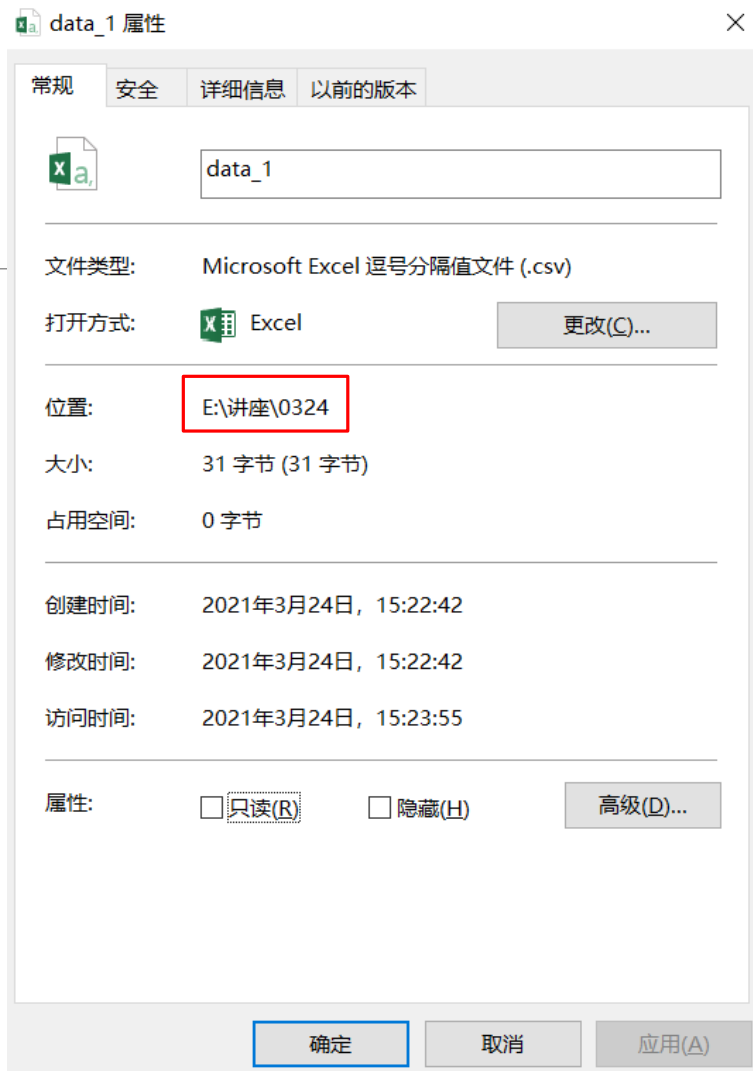

setwd("E:\讲座\0324") Error:  $\sqrt{2}$  is an unrecognized escape in character string starting ""E:\?

表格数据读入

read.table(file\_name, header =  $FALSE$ , sep = "")

file\_name 表示文件名;header用来告诉计算机是否把数据的第一行识别为变量名(默认第一行 不是变量名); sep则用来指定文件中的分隔符。

read.csv(file\_name, header=TRUE)

file\_name 表示文件名;header用来告诉计算机是否把数据的第一行识别为变量名(默认第一行 是变量名); 无需指定sep, 因为csv文件的分隔符一定是逗号。

library(readxl)

read\_excel(file\_name, col\_names=TRUE)

file\_name 表示文件名; col\_names用来告诉计算机是否把数据的第一行识别为变量名(默认第 一行是变量名)

# R包 (R package)

#### 1. 什么是R包?

- 把R函数、数据、预编译代码以一种定义完善的格式组成在一起的集合
- 2. R在安装时会自带一系列默认包
	- 。 包括base,datasets,stats,methods,graphics等包
- 3. 如果需要装备更多、更厉害的拓展技能,就需要安装新包

# R包 (R package)

两个概念:

安装——install.packages("…")——只需安装一次,显示在右下角Packages中——买回家 载入——library(…)——在不同代码文件中,一般需要重新载入——拿到桌子上

载入时发现包不存在,则需要安装

> install.packages("factoextra")

最后出现以下字样则安装成功,此时也可在右下角Packages中查看

The downloaded source packages are in 'C:\Users\lenovo\AppData\Local\Temp\Rtmpqa60QX\downloaded\_packages'

安装后记得重新载入!

更换R包的下载源

如果下载的很慢,大概率是由于此时RStudio采用 的是默认的国外Global镜像。

切换为本地镜像:

- 1. 点击 "Tools  $\rightarrow$  Global Options"
- 2. 点击Packages选项卡
- 3. 更换为China开头的镜像,比如清华大学的镜像

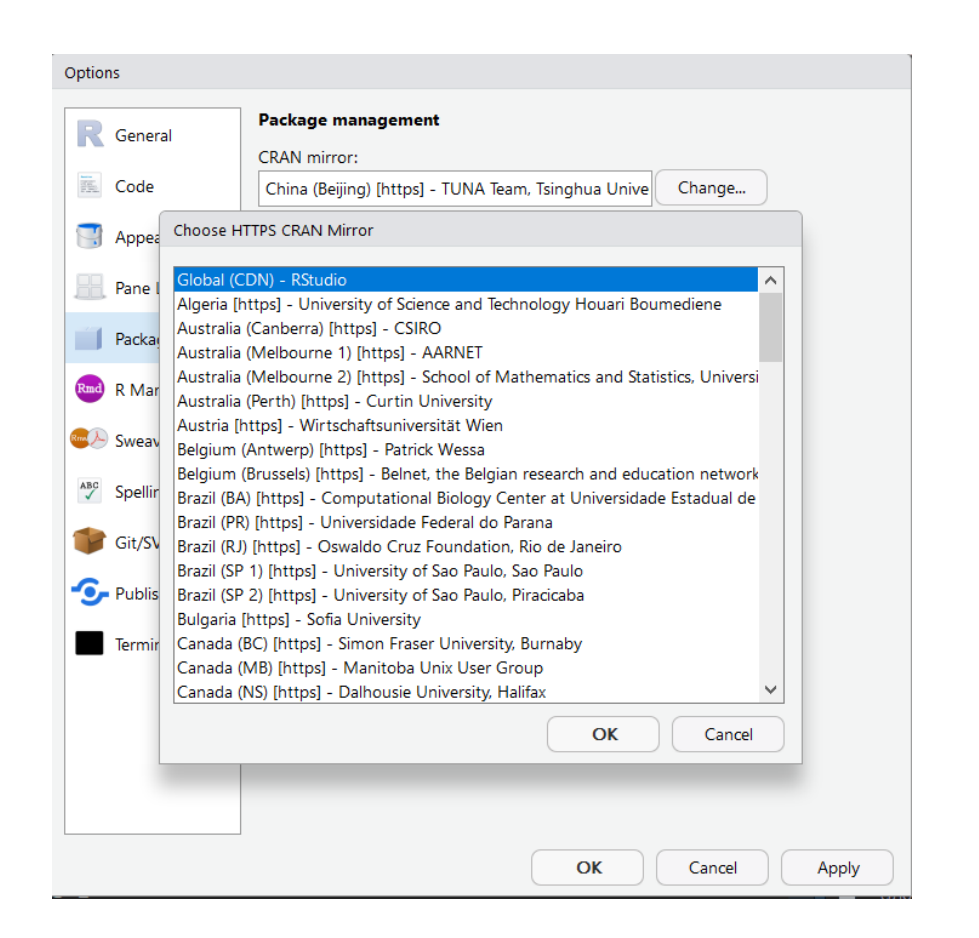

第一阶段结束!

安装R与Rstudio

初识Rstudio

新建代码文件并保存

初步导入数据

初 级 调 包 侠

学会问号一下+百度/谷歌一下 安装R包

赋值运算符

<- 被称为赋值运算符,该运算符将值分配给变量。

Rstudio中,键入赋值运算符的键盘快捷键:

- 1. Mac OS X: 同时按Option和-
- 2. Windows: 同时按Alt和-

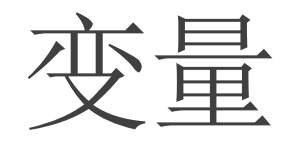

#### 变量命名规则:

- 1. R 语言的有效的变量名称由字母,数字以及点号 . 或下划线 \_ 组成。
- 2. 变量名称以字母或点开头( . 号开头后面不能跟着数字)

习惯性规则:

- 1. 下划线/点号分隔法
- 2. 驼峰法

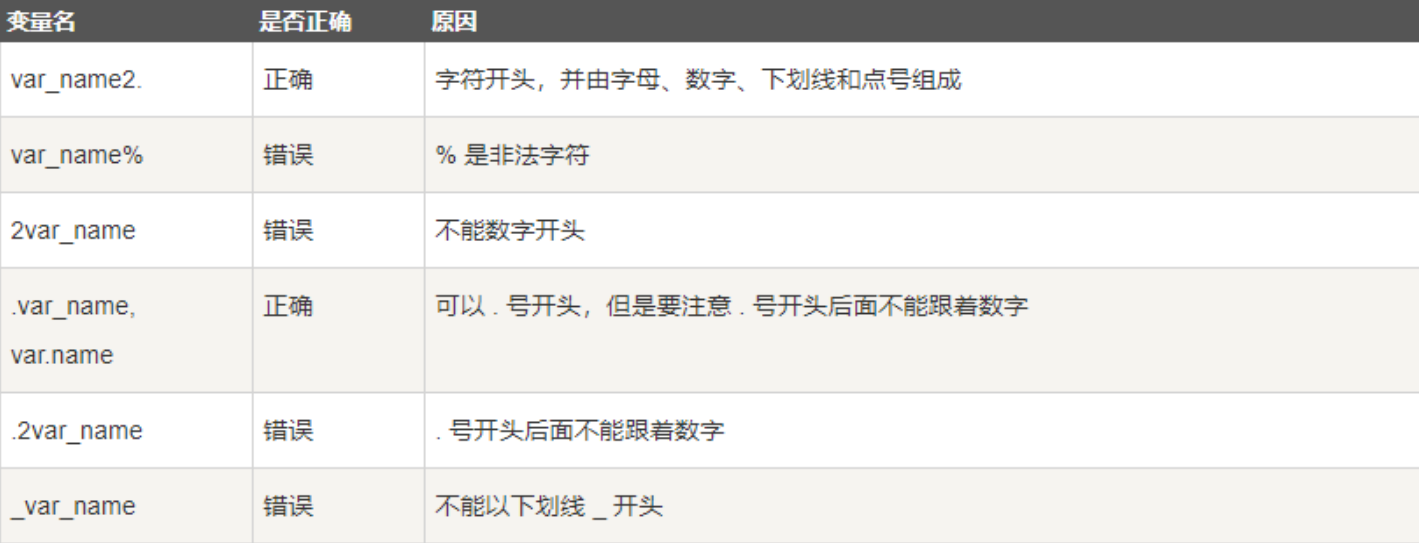

### 数据类型 & 对象类型

### 数据类型

- 1. 数字:123、1.23e2
- 2. 逻辑(布尔型):TRUE、FALSE
- 3. 文本:可以用单引号或双引号包含

### 对象类型

- 1. 向量 (vector): c()函数
- 2. 列表 (list)
- 3. 矩阵(matrix)
- **4.** 数组 (array)
- 5. 因子 (factor)
- 6. 数据框 (data.frame)

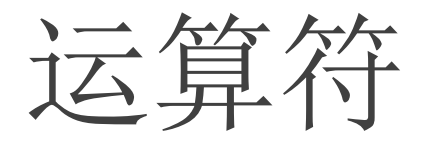

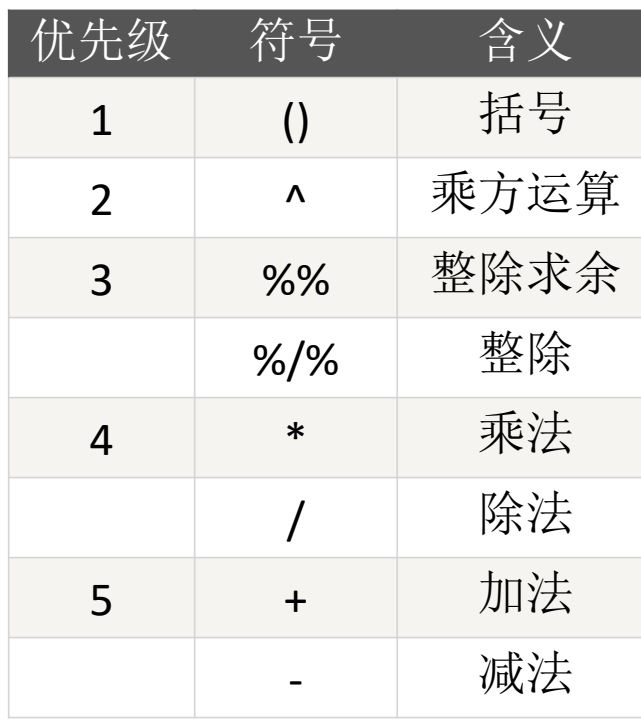

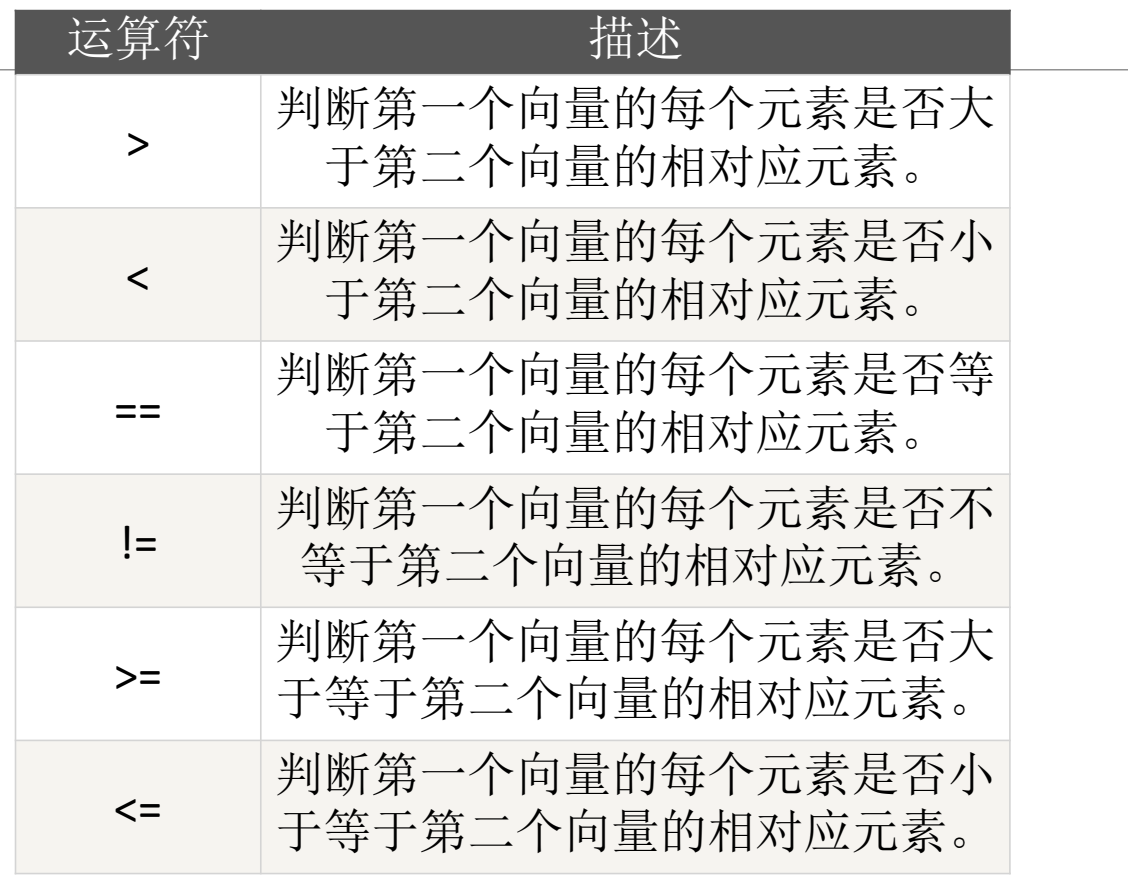

关系运算符

数学运算符

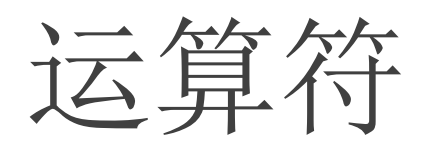

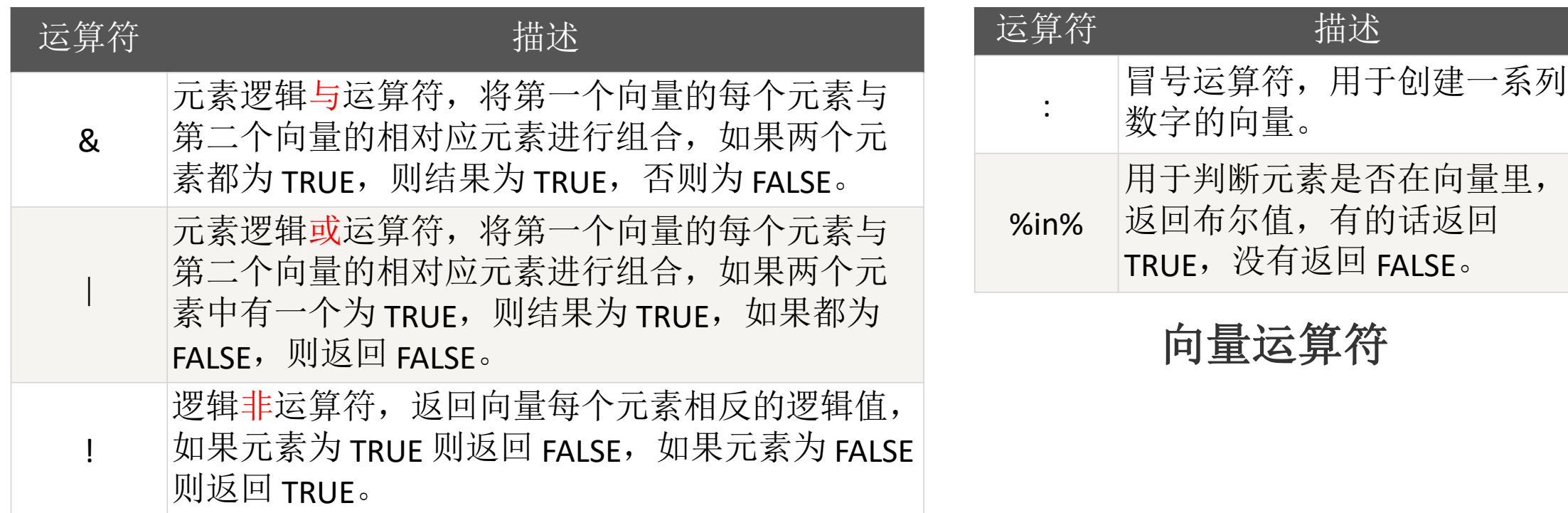

逻辑运算符

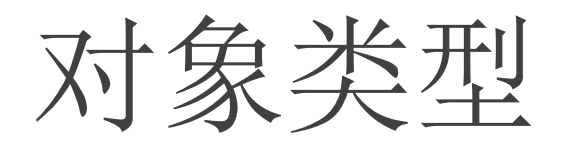

### 对象类型

- **1.** 向量 (vector): c()函数
- 2. 列表 (list)
- 3. 矩阵(matrix)
- 4. 数组(array)
- 5. 因子(factor)
- **6.** 数据框(**data.frame**)

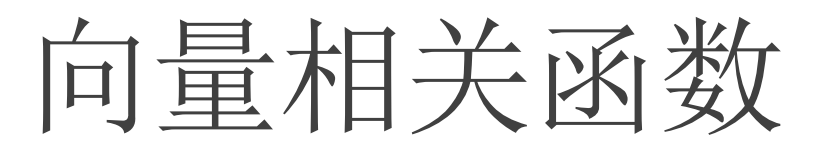

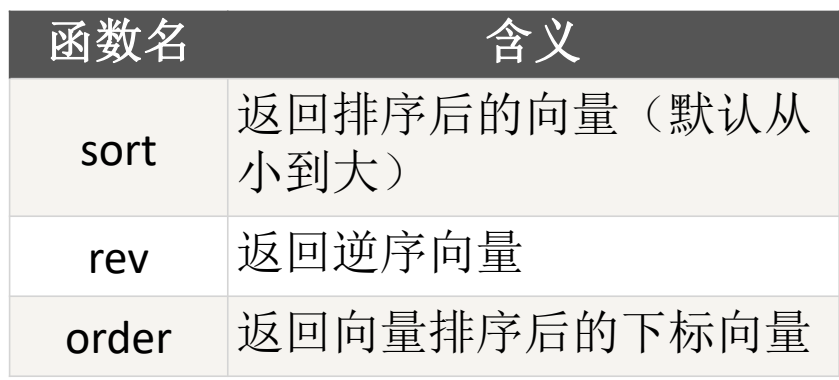

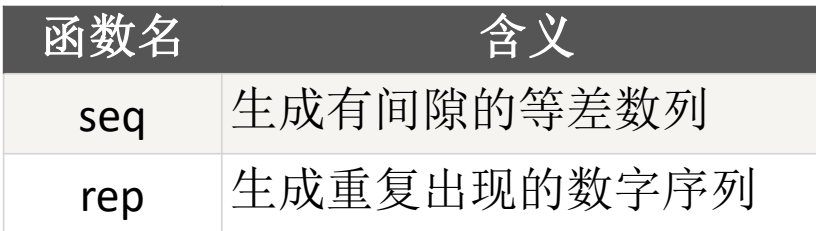

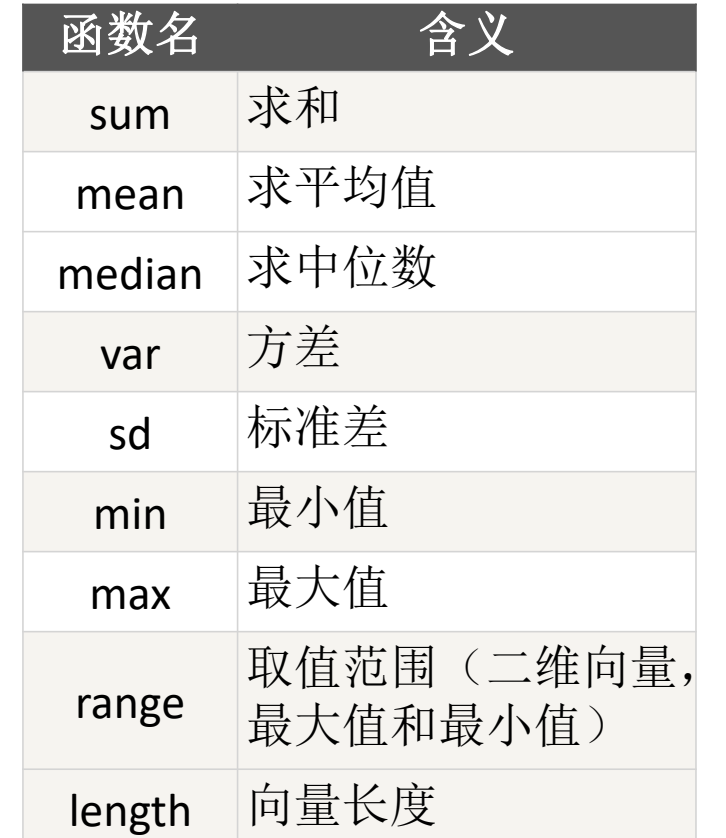

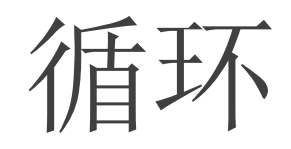

for (value in vector) { statements }

while (condition) { statements } for循环 while循环

## 数据框 (data.frame)

head() :查看前6行

str(): 查看数据框每列的变量类型

summary(): 查看数据框的数据分布基础信息

取某行所有值:

1. 指明第几行

取某列所有值:

- 1. 用列名来提取(加双引号)
- 2. 用"\$"符号后接列名来提取(不加双引号)
- 3. 指明第几列

# 如何上手陌生的代码

- 1. 观察原代码对应的数据结构,思考手里的数据是否需要进行处理
- 2. 查询每个函数的具体作用
- 3. 通过增添/删除/修改代码中函数的参数,确认各个参数的实际作用

第二阶段结束!

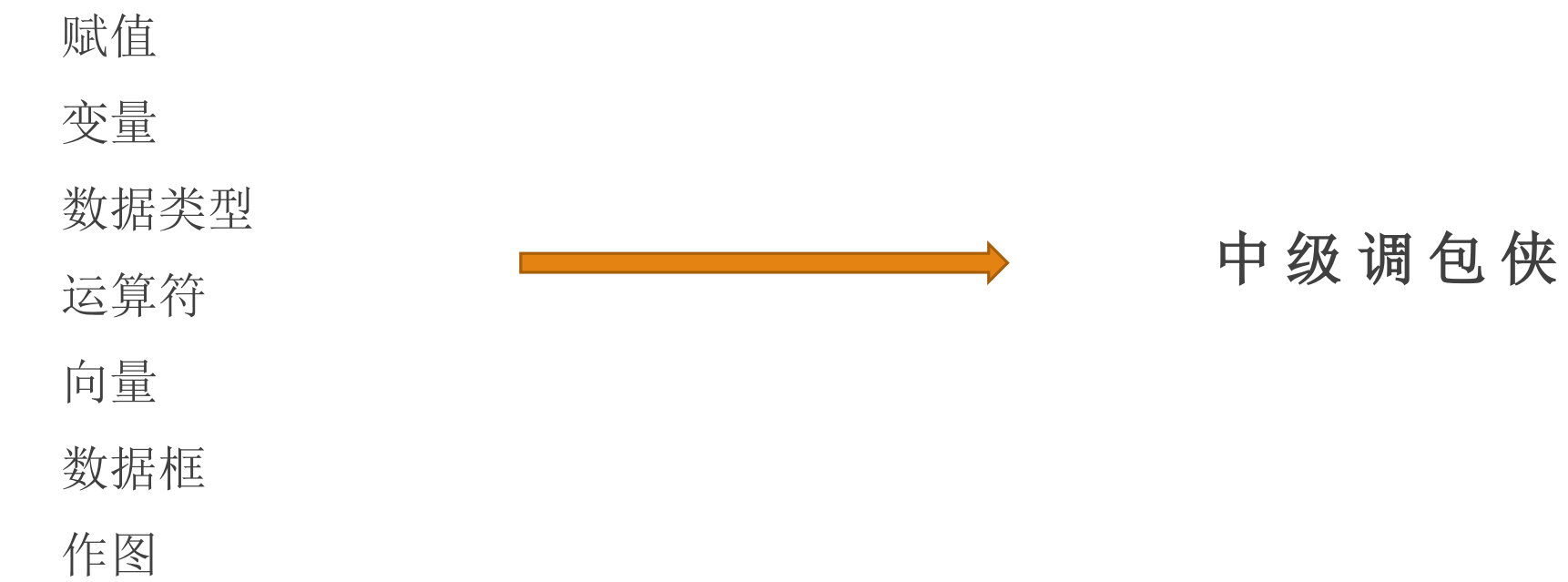

#### 狗熊会: R公众号

#### Runoob:工具型网站

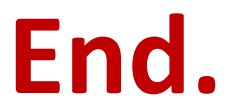